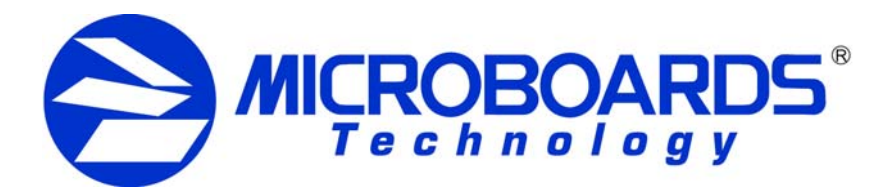

## **Multi-Writer DVD and Multi-Writer Blu-Ray Guide**

The Microboards Multi-Writer DVD and Multi-Writer Blu-Ray Tower models provides you with the ability to burn up to 5 discs at one time using a single e-SATA connection to your PC. Burn to all drives together from a single job, or use each drive individually\*.

The Multi-Writer includes Zulu2 Disc Mastering software, making it easy for you to select files to record, save and retrieve jobs, and perform other mastering tasks.

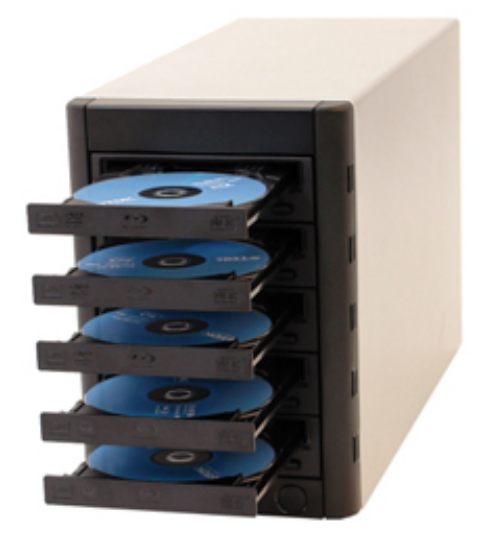

## **PC System Requirements**

- Windows XP (SP3), Vista, (SP2) or Windows 7 (SP1). 32-bit Operating System required
- P4 processor, 3.0GHz or higher
- 2GB of memory minimum
- 1x PCI-e or PCI-e 2.0 Slot available on your PC motherboard
- **Secondary hard drive(s) for data storage required**

## **Installation**

- 1. Install Zulu2 on your PC using the Zulu2 installation disc included with your Multi-Writer. Once Zulu2 is installed, shut down your PC.
- 2. With your PC powered off and unplugged, install the e-SATA PCI-e card included with your Multi-Writer. This card will require a PCI-e or PCI-e 2.0 slot on your PC motherboard.

*The e-SATA PCI-e card included with your Multi-Writer must be installed into your PC for your PC to be able to recognize all 5 drives in the Multi-Writer.* 

- 3. Reboot your PC once the e-SATA PCI-e card has been installed. Use the driver disc included with your Multi-Writer to install the necessary device drivers for the card once the Operating System recognizes that new hardware has been added.
- 4. Turn on your Multi-Writer using the power button on the lower right corner of the front of the Multi-Writer.
- 5. Use the included e-SATA cable to connect your Multi-Writer to the installed e-SATA PCI-e card.
- 6. Launch Zulu2 using the desktop icon created during the Zulu2 installation.
- 7. If the 5 drives do not appear in the Zulu2 drive list, you will need to reboot your PC once more.

Once all 5 drives appear in the Zulu2 Drive List, you are ready to begin burning to your Multi-Writer Tower. Please refer to the Zulu2 User's Manual for more information on using the software.

\* For burning multiple jobs simultaneously, you will experience slower burn speeds unless you have the files or image for each job on separate hard drives.